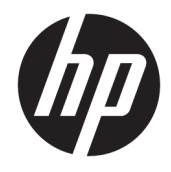

Ghid de referință hardware

© Copyright 2018, 2019 HP Development Company, L.P.

Windows este marcă comercială înregistrată sau marcă comercială a Microsoft Corporation în Statele Unite şi/sau în alte țări.

Informațiile cuprinse în acest document se pot modifica fără preaviz. Singurele garanții pentru produsele și serviciile HP sunt specificate în declarațiile exprese de garanție ce însoțesc respectivele produse și servicii. Nimic din conținutul de față nu trebuie interpretat ca reprezentând o garanție suplimentară. Compania HP nu va fi răspunzătoare pentru erorile tehnice sau editoriale sau pentru omisiunile din documentația de față.

Editia a treja: junie 2019

Prima ediție: mai 2018

Cod document: L16872-273

#### **Notčfčcare despre produs**

Acest ghid pentru utilizator descrie caracteristicile comune pentru majoritatea modelelor. Este posibil ca unele caracteristici să nu fie disponibile pe computerul dvs.

Unele caracteristici nu sunt disponibile în toate editiile sau versiunile de Windows. Pentru a beneficia la maximum de funcționalitatea sistemului de operare Windows, sistemele pot necesita upgrade sau achiziționare separată de hardware, drivere sau software ori actualizarea BIOS-ului. Windows 10 este actualizat automat, această caracteristică fiind activată întotdeauna. Se pot aplica taxe stabilite de furnizorii de servicii Internet (ISP) și, în timp, se pot aplica cerințe suplimentare pentru actualizări. Consultați http://www.microsoft.com.

Pentru a accesa cele mai recente ghiduri pentru utilizatori sau manuale pentru produsul dvs., accesați <http://www.hp.com/support> și urmați instrucțiunile pentru a găsi produsul. Apoi selectați User Guides (Ghiduri pentru utilizatori).

#### **Clauze privind software-ul**

Prin instalarea, copierea, descărcarea sau utilizarea în orice alt mod a oricărui produs software preinstalat pe acest computer, sunteți de acord să respectați condițiile stipulate în Acordul de licentă pentru utilizatorul final HP (ALUF). Dacă nu acceptați acești termeni de licență, singurul remediu este returnarea integrală a produsului nefolosit (hardware și software) în cel mult 14 zile pentru o rambursare completă conform politicii de rambursare a vânzătorului.

Pentru orice alte informații sau pentru a solicita o rambursare completă a prețului computerului, contactați vânzătorul.

## **Despre acest ghid**

Acest ghid oferă informații de bază despre efectuarea unui upgrade asupra computerului HP ProDesk Business.

A AVERTISMENT! Indică o situație periculoasă care, dacă nu este evitată, **poate** cauza vătămări grave sau decesul.

A **ATENȚIE:** Indică o situație periculoasă care, dacă nu este evitată, **poate** cauza rănire minoră sau moderată.

- **IMPORTANT:** Indică informații considerate importante, dar care nu au legătură cu situații periculoase (de exemplu, mesaje referitoare la daune materiale). Avertizează utilizatorul că nerespectarea întocmai a tuturor instrucțiunilor din cadrul unei proceduri poate avea ca rezultat pierderea de date sau deteriorarea componentelor hardware sau software. De asemenea, conține informații esențiale pentru a înțelege o noțiune sau pentru a realiza o activitate.
- **HOTĂ:** Conţine informaţii suplimentare care scot în evidenţă sau completează puncte importante din textul principal.

☆ SFAT: Oferă indicii utile pentru realizarea unei activități.

# **Cuprins**

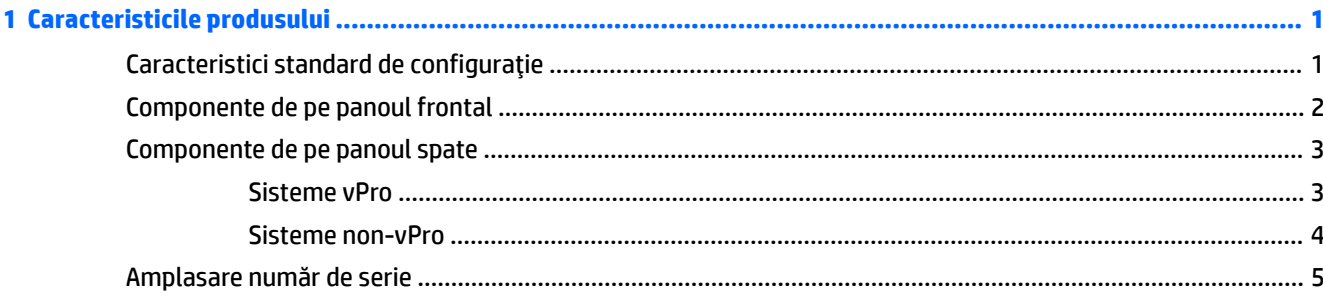

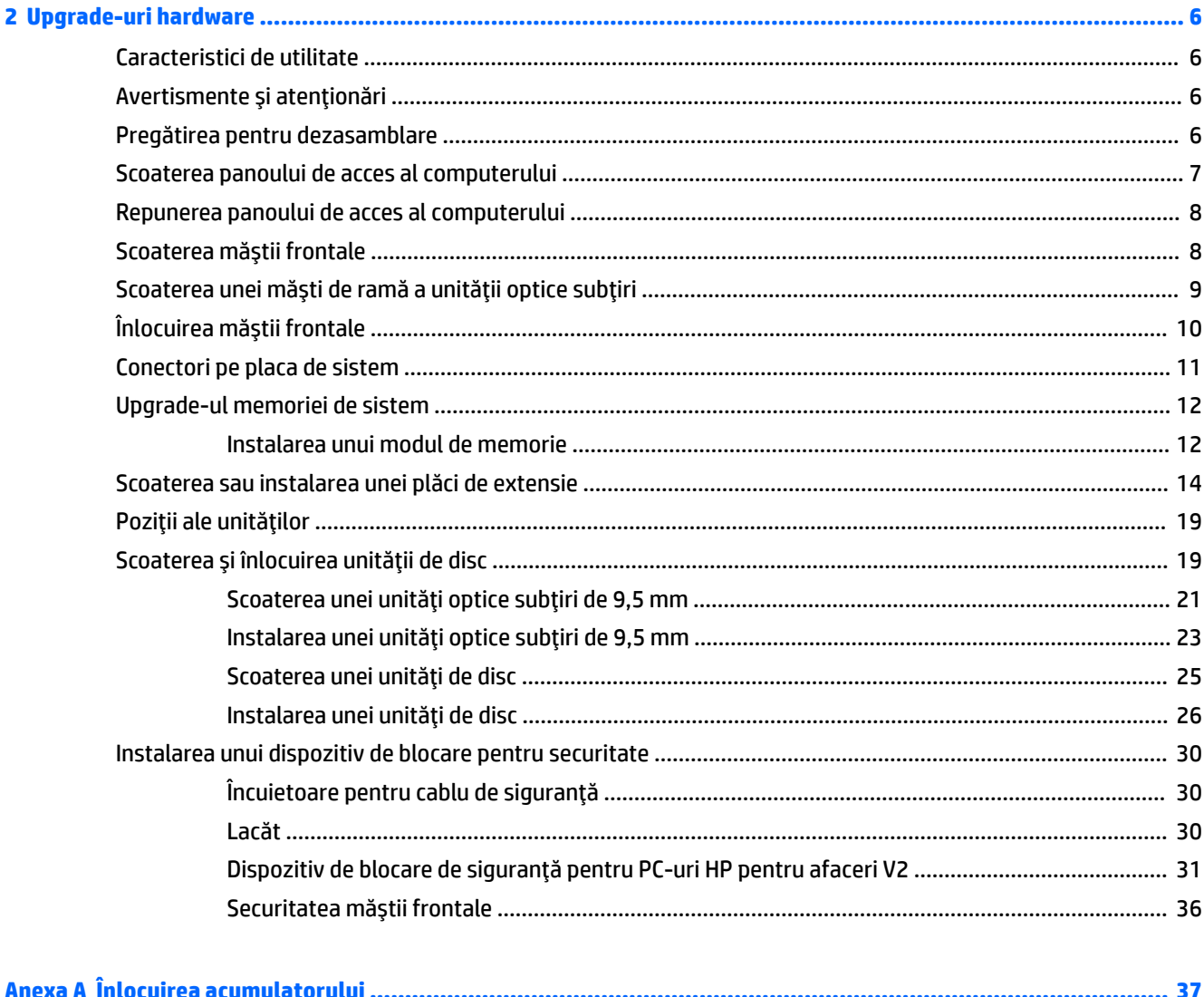

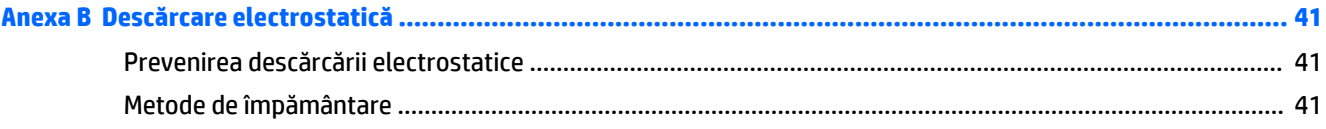

## Anexa C Instrucțiuni de exploatare a computerului, întreținerea de rutină și pregătirea pentru expediere ............ 42

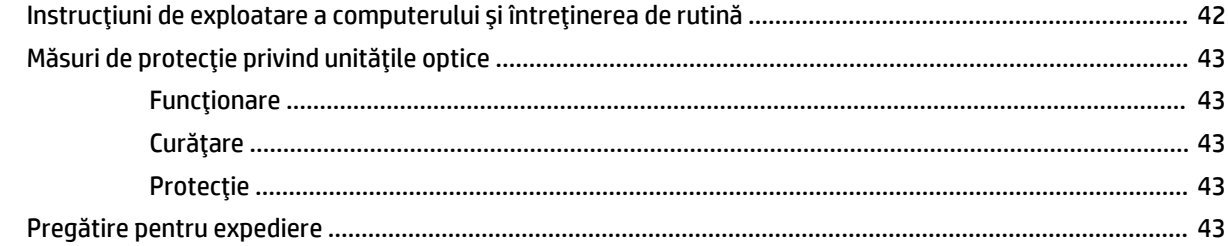

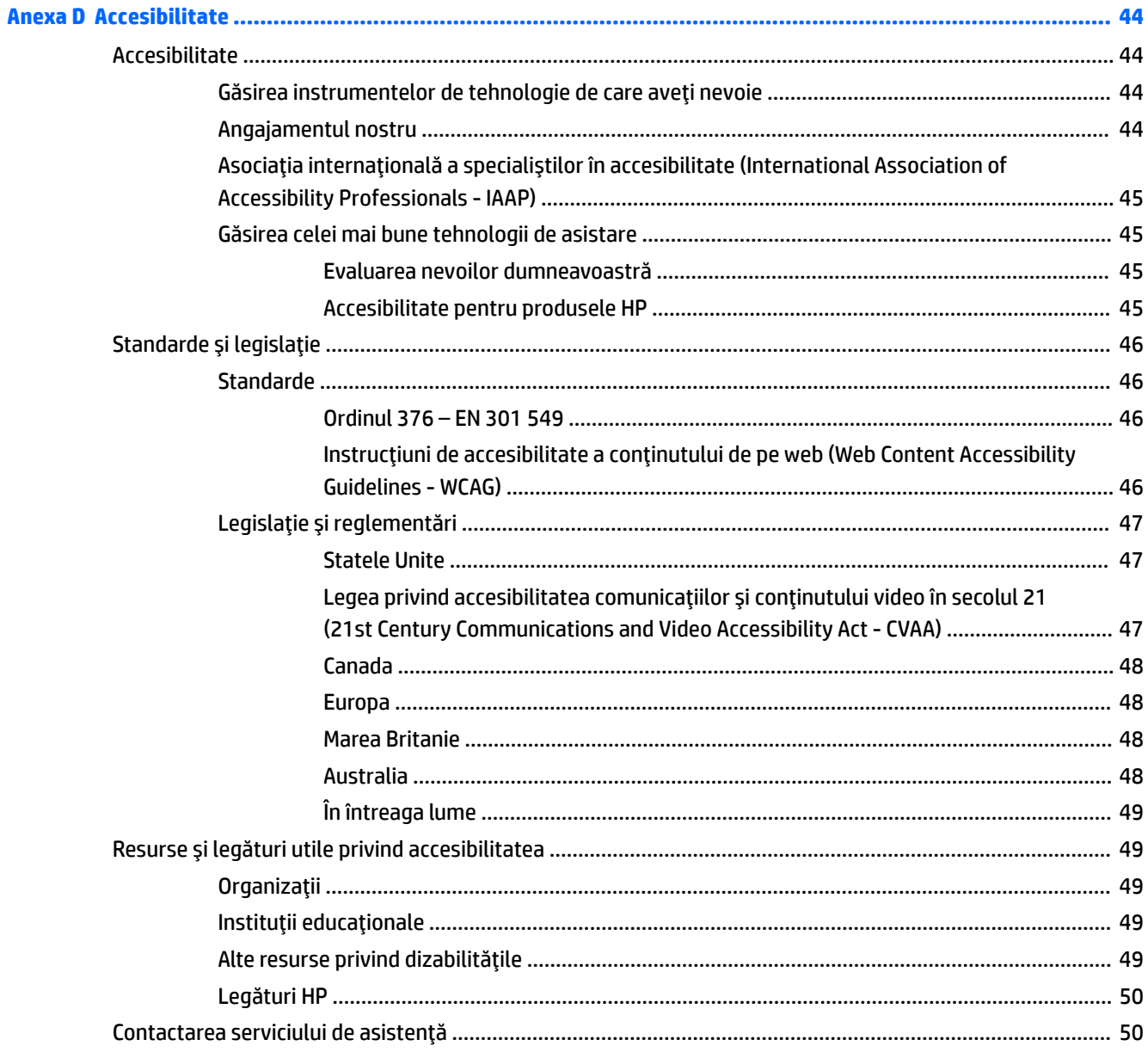

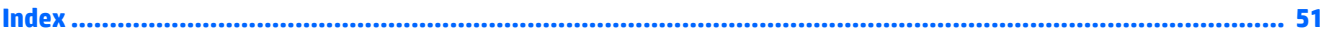

# <span id="page-8-0"></span>**1 Caracteristicile produsului**

# **Caracteristici standard de configurație**

Caracteristicile pot fi diferite în funcție de model. Pentru asistență și pentru a afla mai multe despre componentele hardware și software instalate pe modelul dvs. de computer, executați utilitarul HP Support Assistant.

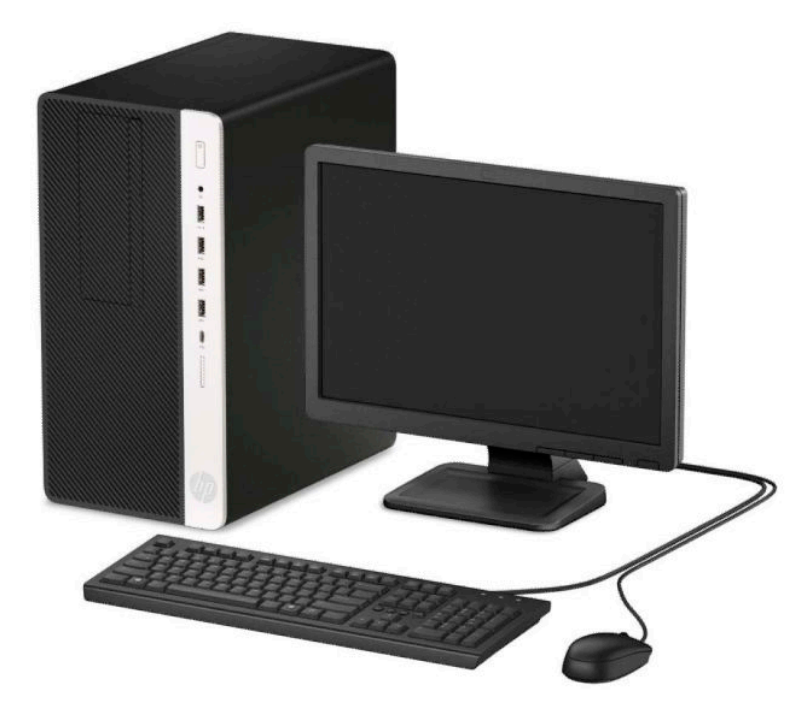

# <span id="page-9-0"></span>**Componente de pe panoul frontal**

Configurația unității poate varia după model. Unele modele prezintă o mască de ramă care acoperă suportul pentru unitatea optică.

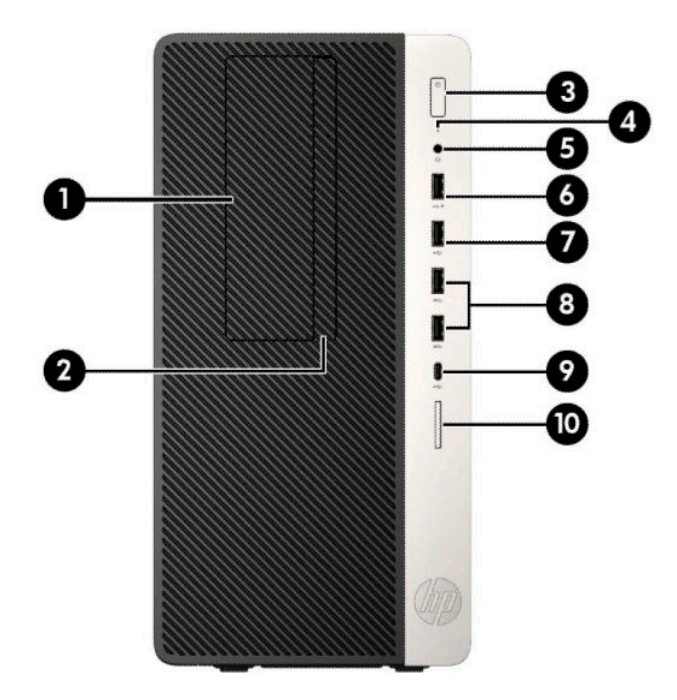

**Tabelul 1-1 Componente de pe panoul frontal**

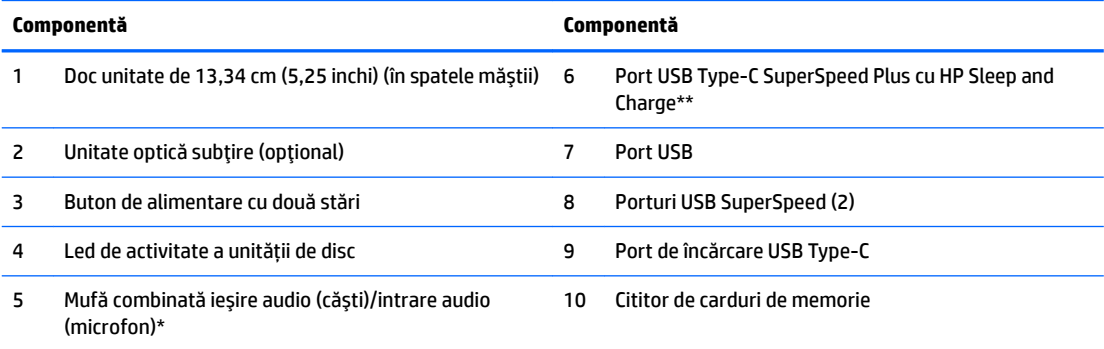

\*Când un dispozitiv este conectat la o mufă combinată, este afișată o casetă de dialog. Selectați tipul de dispozitiv care este conectat.

\*\*Acest port conectează un dispozitiv USB, oferă un transfer de date de mare viteză și, chiar și atunci când computerul este oprit, încarcă produse, cum ar fi un telefon mobil, aparat de fotografiat, aparat de monitorizare a activității sau smartwatch.

## <span id="page-10-0"></span>**Componente de pe panoul spate**

Consultați următoarele imagini și tabele pentru componentele din partea din spate la sistemele vPro și nonvPro.

### **Sisteme vPro**

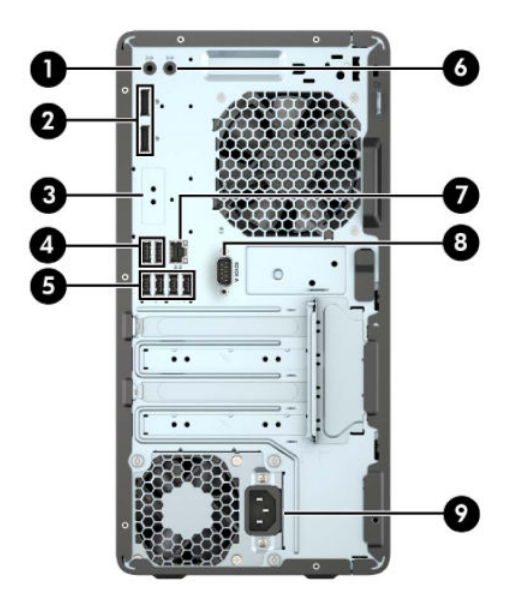

**Tabelul 1-2 Componente de pe panoul spate**

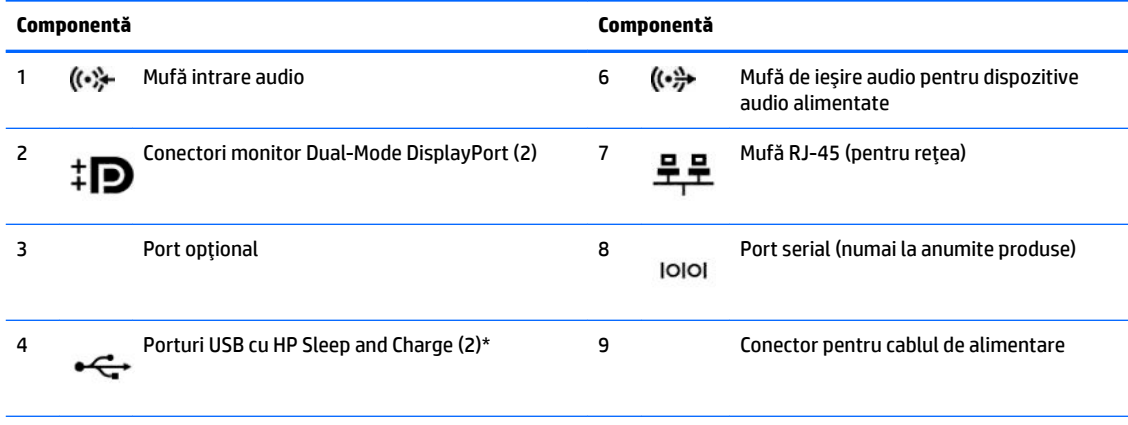

5 Porturi USB SuperSpeed (4)\*<br> $SS \leftrightarrow$ 

\*Aceste porturi conectează un dispozitiv USB, oferă un transfer de date de mare viteză și, chiar și atunci când computerul este oprit, încarcă produse, cum ar fi un telefon mobil, aparat de fotografiat, aparat de monitorizare a activității sau smartwatch.

NOTĂ: Dacă utilizați o tastatură USB, HP vă recomandă să conectați tastatura la unul dintre porturile USB cu reactivare din starea S4/S5.

Când o placă grafică este instalată într-unul dintre slot-urile plăcii de sistem, conectorii video ai plăcii grafice și/sau ai plăcii grafice integrate în placa de sistem se pot utiliza. Placa grafică specifică instalată și configurația software-ului vor determina comportamentul.

Placa grafică integrată în sistem poate fi dezactivată prin schimbarea setărilor în Computer Setup.

## <span id="page-11-0"></span>**Sisteme non-vPro**

![](_page_11_Figure_1.jpeg)

**Tabelul 1-3 Componente de pe panoul spate**

![](_page_11_Picture_166.jpeg)

NOTĂ: Dacă utilizați o tastatură USB, HP vă recomandă să conectați tastatura la unul dintre porturile USB cu reactivare din starea S4/S5.

Când o placă grafică este instalată într-unul dintre slot-urile plăcii de sistem, conectorii video ai plăcii grafice și/sau ai plăcii grafice integrate în placa de sistem se pot utiliza. Placa grafică specifică instalată și configurația software-ului vor determina comportamentul.

Placa grafică integrată în sistem poate fi dezactivată prin schimbarea setărilor în Computer Setup.

# <span id="page-12-0"></span>**Amplasare număr de serie**

Fiecare computer are un număr unic de serie și un număr de identificare a produsului care sunt situate în exteriorul computerului. Păstrați aceste numere disponibile pentru a le utiliza când luați legătura cu centrul de asistență.

![](_page_12_Picture_2.jpeg)

# <span id="page-13-0"></span>**2 Upgrade-uri hardware**

# **Caracteristici de utilitate**

Computerul include caracteristici care înlesnesc efectuarea de upgrade și realizarea operațiilor de întreținere. Pentru unele proceduri de instalare descrise în acest capitol este necesară o șurubelniță Torx T15 în stea sau una plată.

## **Avertčsmente Ļč atenĽčonÞrč**

Înaintea efectuării operațiilor de upgrade citiți cu atenție toate instrucțiunile aplicabile, atenționările și avertismentele din acest ghid.

AVERTISMENT! Pentru a reduce riscul de vătămare corporală ca urmare a șocului electric, suprafețelor încinse sau focului:

Deconectați cablul de alimentare de la priza de c.a. și lăsați componentele interne ale sistemului să se răcească înainte de a le atinge.

Nu conectați conectori de telecomunicații sau de telefon la mufele controlerului de interfață cu rețeaua (NIC).

Nu dezactivați fișa de împământare a cablului de alimentare. Fișa de împământare reprezintă o caracteristică de siguranță importantă.

Introduceți cablul de alimentare într-o priză de perete legată la masă (cu împământare) ușor accesibilă în permanenţă.

Pentru a reduce pericolul de rănire gravă, citiți *Ghid de siguranță și de confort*. Acesta descrie configurarea corectă a stației de lucru și conține informații privind poziția adecvată, menținerea sănătății și deprinderile de lucru corecte pentru utilizatorii de computere. *Ghidul pentru siguranță și confort* oferă, de asemenea, informații importante despre siguranța în lucrul cu dispozitive electrice și mecanice. *Ghidul pentru siguranță Ļč confort* este dčspončbčl pe sčte-ul web [http://www.hp.com/ergo.](http://www.hp.com/ergo)

**AVERTISMENT!** În interior sunt componente sub tensiune și în mișcare.

Înainte de a îndepărta carcasa, deconectați sursa de alimentare de la echipament.

Înainte de a alimenta din nou echipamentul, montați la loc și asigurați carcasa acestuia.

**IMPORTANT:** Electricitatea statică poate să deterioreze componentele electrice ale computerului sau echipamentele opționale. Înainte de a începe aceste proceduri, aveți grijă să vă descărcați de electricitatea statică atingând un obiect metalic legat la pământ. Consultați Descărcare electrostatică, la pagina 41 pentru mai multe informații.

Tensiunea este întotdeauna aplicată la placa de sistem, atâta timp cât computerul este conectat la o sursă de alimentare de c.a. Înainte de a deschide computerul, trebuie să deconectați cablul de alimentare de la sursa de alimentare, pentru a preveni deteriorările componentelor interne.

## **Pregătirea pentru dezasamblare**

- 1. Demontaţi/decuplaţi orice dispozitiv de protecţie care împiedică deschiderea computerului.
- **2.** Scoateti din computer toate suporturile amovibile, precum CD-urile sau unitățile flash USB.
- <span id="page-14-0"></span>**3.** Opriți corect computerul prin intermediul sistemului de operare, iar apoi opriți toate dispozitivele externe.
- **4.** Deconectaţi cablul de alimentare de la priza de curent şi deconectaţi orice dispozitive externe.
- **IMPORTANT:** Indiferent dacă sistemul este pornit sau nu, tensiunea este întotdeauna prezentă la placa de sistem atât timp cât sistemul este conectat la o priză activă de c.a. Trebuie să deconectați cablul de alimentare pentru a evita deteriorarea componentelor interne ale computerului.

# **Scoaterea panoului de acces al computerului**

Pentru a accesa componentele interne, trebuie să scoateți panoul de acces:

- 1. Pregătiți computerul pentru dezasamblare (consultați Pregătirea pentru dezasamblare, la pagina 6).
- **2.** Glisați încuietoarea panoului de acces (1) către stânga, glisați panoul înspre spatele computerului (2), iar apoi ridicați panoul și îndepărtați-l de pe șasiu (3).

![](_page_14_Picture_7.jpeg)

# <span id="page-15-0"></span>**Repunerea panoului de acces al computerului**

Aşezați panoul pe computer (1), iar apoi glisați-l în față (2) pentru a-l fixa pe poziție.

![](_page_15_Picture_2.jpeg)

# **Scoaterea măștii frontale**

- 1. Pregătiți computerul pentru dezasamblare (consultați Pregătirea pentru dezasamblare, la pagina 6).
- 2. Scoateți panoul de acces al computerului. Consultați **Scoaterea panoului de acces al computerului**, la pagina 7.

<span id="page-16-0"></span>**3.** Ridicați cele trei urechi de pe partea laterală a măștii (1) și apoi rotiți masca pentru a o scoate din șasiu (2).

![](_page_16_Picture_1.jpeg)

# **Scoaterea unei măști de ramă a unității optice subțiri**

Unele modele prezintă o mască de ramă care acoperă docul unității optice subțiri. Scoateți masca de ramă înainte de a instala o unitate optică. Pentru a scoate masca de ramă:

1. Scoateți panoul de acces și masca frontală ale computerului. Consultați Scoaterea panoului de acces al computerului, la pagina 7 și Scoaterea măștii frontale, la pagina 8.

<span id="page-17-0"></span>2. Pentru a scoate masca, apăsați spre lateral (1), rotiți-o afară din masca principală (2) și apoi scoateți-o (3) din mască.

![](_page_17_Picture_1.jpeg)

# $\hat{\textbf{I}}$ nlocuirea măștii frontale

Introduceţi cele trei cârlige de pe partea inferioară a măştii în găurile dreptunghiulare de la şasiu (1) şi apoi rotiți partea superioară a măştii (2) pe şasiu și fixați-o pe poziție.

![](_page_17_Picture_4.jpeg)

# <span id="page-18-0"></span>**Conectori pe placa de sistem**

Consultați imaginea și tabelul următor pentru identificarea conectorilor plăcii de sistem pentru modelul dvs.

![](_page_18_Figure_2.jpeg)

#### **Tabelul 2-1 Conectori pe placa de sistem**

![](_page_18_Picture_258.jpeg)

# <span id="page-19-0"></span>**Upgrade-ul memoriei de sistem**

Computerul se livrează cu module DIMM (Dual Inline Memory Module - modul de memorie duală în linie) având DDR4-SDRAM (Double Data Rate 4 Synchronous Dynamic Random Access Memory - memorie dinamică sincronă cu acces aleator și rată dublă de date 4).

Soclurile de memorie de pe placa de sistem sunt echipate cu cel puţin un modul de memorie preinstalat. Pentru a obține capacitatea maximă de memorie, puteți să instalați pe placa de sistem până la 64 GB de memorie configurată în mod canal dublu, de înaltă performanță.

Pentru funcționarea corespunzătoare a sistemului, modulele DIMM trebuie să respecte următoarele specificații:

- Standard industrial 288 pini
- Non-ECC PC4-19200 DDR4-2400/2666 MHz-compliant fără buffer
- Module de memorie 1,2 volți DDR4-SDRAM
- Latență CAS 17 DDR4 2400/2666 MHz (temporizare 17-17-17)
- Informații JEDEC SPD obligatorii

Computerul acceptă următoarele:

- Tehnologii de memorie non-ECC de 512 MB, 1 GB, 2 GB și 4 GB
- Module de memorie cu circuite pe o singură față sau față-verso
- Module de memorie fabricate cu dispozitive DDR ×8 și ×16; modulele de memorie fabricate cu SDRAM ×4 nu sunt acceptate

**WOTĂ:** Sistemul nu funcționează corect dacă instalați module de memorie care nu sunt compatibile.

### **Instalarea unui modul de memorie**

Pe placa de sistem există patru socluri de memorie, câte două socluri per canal. Soclurile sunt etichetate ca DIMM1, DIMM2, DIMM3 și DIMM4. Soclurile DIMM1 și DIMM2 funcționează în canalul de memorie B. Soclurile DIMM3 și DIMM4 funcționează în canalul de memorie A.

Sistemul va opera automat în modul cu un canal, în modul canal dublu sau în mod flexibil, în funcție de modul în care sunt instalate modulele DIMM.

- **MOTĂ:** Configurarea memoriei pe un singur canal și pe două canale neechilibrate va duce la performanțe grafice inferioare.
	- Sistemul va opera în modul cu un canal dacă soclurile DIMM sunt instalate numai în modul cu un canal.
	- Sistemul va functiona în modul cu două canale, mai performant, dacă întreaga capacitate de memorie a modulelor DIMM din Canalul A este egală cu capacitatea totală de memorie a modulelor DIMM din Canalul B. Tehnologia și lătimea dispozitivelor pot să difere între cele două canale. De exemplu, în cazul în care Canalul A este încărcat cu două module DIMM de câte 1 GB și Canalul B este încărcat cu un modul DIMM de 2 GB, sistemul va funcționa în modul cu două canale.
	- **Sistemul va funcționa în modul flexibil dacă întreaga capacitate de memorie a modulelor DIMM din** Canalul A nu este egală cu capacitatea totală de memorie a modulelor DIMM din Canalul B. În modul flexibil, canalul încărcat cu valoarea cea mai mică a memoriei descrie valoarea totală a memoriei asociate canalului dublu și cea rămasă este asociată la un singur canal. Pentru viteză optimă, canalele trebuje să fie echilibrate, astfel încât cea mai mare parte din memorie să fie distribuită între cele două canale. Dacă un canal va avea mai multă memorie decât celălalt, cantitatea mai mare trebuie atribuită Canalului A. De exemplu, dacă încărcați soclurile cu un modul DIMM de 2 GB și trei module DIMM de câte

1 GB, Canalul A trebuie încărcat cu modulul DIMM de 2 GB și cu un modul DIMM de 1 GB, iar Canalul B trebuie încărcat cu celelalte două module DIMM de câte 1 GB. Cu această configurație, 4 GB vor funcționa în modul cu două canale și 1 GB va funcționa în modul cu un canal.

- În oricare mod, viteza maximă de funcționare este determinată de modulul DIMM cel mai lent din sistem.
- **IMPORTANT:** Înainte de a adăuga sau de a scoate modulele de memorie, este necesar să deconectați cablul de alimentare și să așteptați aproximativ 30 de secunde, pentru descărcarea sarcinilor reziduale din sistem. Indiferent dacă sistemul este pornit sau nu, tensiunea este întotdeauna prezentă la modulele de memorie atâta timp cât computerul este conectat la o priză activă de c.a. Prin adăugarea sau înlocuirea modulelor de memorie în timp ce tensiunea este prezentă, se pot produce deteriorări iremediabile ale modulelor de memorie sau ale plăcii de bază.

Soclurile pentru module de memorie au contacte metalice placate cu aur. Când efectuați upgrade de memorie, este important să utilizați module de memorie cu contacte metalice placate cu aur pentru a preveni coroziunea și/sau oxidarea care ar rezulta la intrarea în contact a metalelor incompatibile.

Electricitatea statică poate să deterioreze componentele electronice ale computerului sau ale plăcilor opţionale. Înainte de a începe aceste proceduri, aveţi grijă să vă descărcaţi de electricitatea statică atingând un obiect metalic legat la pământ. Pentru mai multe informații, consultați Descărcare electrostatică, la pagina 41.

Când manevrați un modul de memorie, aveți grijă să nu atingeți contactele. În acest fel modulul se poate deteriora.

- 1. Pregătiți computerul pentru dezasamblare (consultați Pregătirea pentru dezasamblare, la pagina 6).
- **IMPORTANT:** Înainte de a adăuga sau de a scoate modulele de memorie, este necesar să deconectați cablul de alimentare și să așteptați aproximativ 30 de secunde, pentru descărcarea sarcinilor reziduale din sistem. Indiferent dacă sistemul este pornit sau nu, tensiunea este întotdeauna prezentă la modulele de memorie atâta timp cât computerul este conectat la o priză activă de c.a. Adăugarea sau înlocuirea modulelor de memorie atâta timp cât tensiunea este prezentă pot produce deteriorări iremediabile la modulele de memorie sau placa de sistem.
- 2. Scoateți panoul de acces în computer. Consultați Scoaterea panoului de acces al computerului, la pagina 7.
	- AN **ATENȚIE:** Pentru a reduce riscul de rănire datorită suprafeţelor fierbinţi, lăsaţi componentele interne ale sistemului să se răcească înainte de a le atinge.

<span id="page-21-0"></span>**3.** Deschideți ambele siguranțe de blocare (1) ale soclului pentru module de memorie și introduceți modulul de memorie în soclu (2). Împingeți modulul în soclu, verificând dacă a intrat complet și dacă este asezat corect pe pozitie. Asigurati-vă că siguranțele de blocare sunt pe poziția "închis" (3).

![](_page_21_Picture_1.jpeg)

**MOTĂ:** Un modul de memorie poate fi instalat într-un singur mod. Potriviți crestătura de la modul cu proeminența de pe soclul de memorie.

Ocupați soclurile negre DIMM înaintea celor albe.

Pentru performanțe maxime, încărcați soclurile astfel încât capacitatea de memorie să fie distribuită în mod cât mai egal posibil între Canalul A și Canalul B.

- **4.** Repetați pasul 3 pentru a instala toate modulele suplimentare.
- **5.** Montati la loc panoul de acces în computer.
- 6. Reconectaţi cablul de alimentare şi toate dispozitivele externe existente iar apoi porniţi computerul. Computerul ar trebui să recunoască automat memoria suplimentară.
- **7.** Blocati orice dispozitiv de securitate care a fost eliberat când s-a demontat panoul de acces.

## **Scoaterea sau instalarea unei plăci de extensie**

Computerul are trei socluri de extensie PCI Express ×1 și un soclu de extensie PCI Express ×16.

**W NOTĂ:** Puteți să instalați o placă de extensie PCI Express ×1, ×8 sau ×16 în soclul PCI Express ×16.

Pentru configurațiile cu placă grafică duală, prima placă (principală) trebuie instalată în soclul PCI Express ×16.

Pentru a scoate, înlocui sau adăuga o placă de extensie:

- 1. Pregătiți computerul pentru dezasamblare (consultați Pregătirea pentru dezasamblare, la pagina 6).
- **2.** Scoateți panoul de acces al computerului. Consultați Scoaterea panoului de acces al computerului, la pagina 7.

**3.** Eliberaţi siguranţa care reţine capacul slotului şi care asigură capacele sloturilor ridicând proeminenţa de pe siguranță și rotind siguranța până în poziția de deschidere.

![](_page_22_Picture_1.jpeg)

- 4. Localizați soclul de extensie vacant corect de pe placa de sistem și slotul de extensie corespondent de pe spatele şasiului computerului.
- **5.** Ônainte de a instala o placă de extensie, scoateți capacul slotului de extensie sau placa de extensie existentă.
	- **MOTĂ:** Înainte de a scoate o placă de extensie instalată, deconectați toate cablurile atașate la placa de extensie.
		- **a.** Dacă instalați o placă de extensie într-un soclu liber, trebuie să glisați în sus și să scoateți de pe suport unul din capacele de sloturi de extensie sau să utilizați o șurubelniță plată pentru a detașa unul din scuturile metalice de pe panoul din spate.care acoperă slotul de extensie. Aveți grijă să detașați scutul corespunzător pentru placa de extensie pe care o instalați.

![](_page_23_Picture_0.jpeg)

**b.** Dacă scoateți o placă PCI Express ×1, țineți placa de ambele capete, apoi balansați-o cu atenție ... في المستشفر التي تصدر المستشفر والمستشفر المستشفر المستشفر المستشفر المستشفر المستشفر المستشفر المستشفر ال<br>"Mainte şi înapoi până când conectorii se eliberează din soclu. Ridicaţi vertical placa (1) și apoi scoateţi-o din interiorul şasiului (2) pentru a o îndepărta. Aveţi grijă să nu zgâriaţi placa de alte componente.

![](_page_23_Picture_2.jpeg)

**c.** Dacă scoateți o placă PCI Express ×16, trageți brațul de reținere de pe partea din spate a soclului de extensie în sens opus plăcii (1) și balansați cu atenție placa înainte și înapoi până când conectorii se eliberează din soclu. Ridicați vertical placa (2) și apoi scoateți-o din interiorul suportului (3) pentru a o îndepărta. Aveți grijă să nu zgâriați placa de alte componente.

![](_page_24_Picture_1.jpeg)

- **6.** Depozitați plăcile scoase în ambalaj antistatic.
- **7.** Dacă nu instalați o nouă placă de extensie, instalați un capac pentru a închide slotul de extensie rămas deschis.
	- **ATENȚIE:** După ce scoateți o placă de extensie, trebuie să o înlocuiți cu o placă nouă sau cu un capac de slot de extensie pentru asigurarea unei răciri corespunzătoare a componentelor interne în timpul exploatării.

8. Pentru a instala o nouă placă de extensie, țineți placa deasupra soclului de extensie de pe placa de sistem, iar apoi deplasați placa spre spatele suportului (1), astfel încât partea inferioară a clemei de pe placă să gliseze în slotul mic de pe șasiu. Apăsați placa drept în jos în soclul de extensie de pe placa de sistem (2).

![](_page_25_Picture_1.jpeg)

- **WOTĂ:** Când instalați o placă de extensie, apăsați ferm pe placă astfel încât întregul conector să se așeze corespunzător în soclul plăcii de extensie.
- **9.** Rotiți siguranța de reținere a capacului slotului înapoi pe poziție pentru a fixa placa de extensie.

![](_page_25_Picture_4.jpeg)

10. Dacă este necesar, conectați cablurile externe la placa instalată. Dacă este necesar, conectați cablurile interne la placa instalată.

- <span id="page-26-0"></span>11. Montați la loc panoul de acces în computer.
- 12. Reconectaţi cablul de alimentare şi toate dispozitivele externe existente iar apoi porniţi computerul.
- 13. Blocați orice dispozitiv de securitate care a fost eliberat când s-a demontat panoul de acces în computer.
- 14. Dacă este necesar, reconfigurați computerul.

# Poziții ale unităților

![](_page_26_Figure_5.jpeg)

**Tabelul 2-2 Poziții ale unităților** 

#### **Componentă**

![](_page_26_Picture_145.jpeg)

Pentru a verifica tipul și dimensiunea dispozitivelor de stocare instalate în computer, executați Computer Setup (Configurare computer).

# **Scoaterea și înlocuirea unității de disc**

Când instalați unități de disc, urmați aceste indicații:

- Unitatea de disc Serial ATA (SATA) trebuie conectată la conectorul SATA principal albastru închis de pe placa de sistem etichetată SATA0.
- · Conectați unitățile de disc secundare și unitățile optice la un conector SATA bleu de pe placa de sistem (etichetați SATA1 și SATA2).
- Pentru a scoate unitățile, ridicați partea din spate (1) a carcasei unității pentru a o debloca. Glisați carcasa unității (2) pentru a o elibera. Ridicați carcasa unității pentru a o scoate (3).

![](_page_27_Picture_3.jpeg)

Pentru a reinstala carcasa unității, coborâți carcasa în sloturile (1) furnizate, iar apoi glisați-o spre partea frontală a computerului (2).

![](_page_27_Picture_5.jpeg)

<span id="page-28-0"></span>**IMPORTANT:** Pentru a preveni pierderea de date și defecțiunile la computer sau unitate:

Dacă introduceți sau scoateți o unitate, închideți în mod corespunzător sistemul de operare, opriți computerul şi deconectați cablul de alimentare. Nu scoateți o unitate în timp ce computerul este pornit sau se află în mod aşteptare.

Înainte de a manevra o unitate, aveți grijă să vă descărcați de electricitatea statică. În timp ce manevrați o unitate, evitați atingerea conectorului. Pentru mai multe informații despre prevenirea deteriorărilor de natură electrostatică, consultați Descărcare electrostatică, la pagina 41.

Manevrați cu atenție unitatea; evitați lovirea sau căderea acesteia.

Nu utilizați o forță excesivă când introduceți o unitate.

Evitați expunerea unei unități de disc la lichide, extreme de temperatură sau produse care au câmpuri magnetice precum monitoarele sau difuzoarele.

Dacă o unitate trebuie trimisă prin poştă, puneți unitatea într-o pungă de ambalaj cu bule sau în alt ambalaj de protecție și etichetați pachetul cu indicația "Fragil: Manevrați cu grijă".

## **Scoaterea unei unități optice subțiri de 9,5 mm**

- 1. Pregătiți computerul pentru dezasamblare (consultați Pregătirea pentru dezasamblare, la pagina 6).
- **2.** Scoateți panoul de acces în computer. Consultați Scoaterea panoului de acces al computerului, la pagina 7.
- **3.** Deconectați cablul de alimentare (1) și cablul de date (2) din spatele unității optice.

![](_page_28_Picture_11.jpeg)

**IMPORTANT:** Când scoateți cablurile, pentru a evita deteriorarea acestora, trageți de clemă sau de conector, și nu de cablu.

**4.** Apăsaţi pârghia de eliberare din spatele unităţii (1) şi glisaţi unitatea prin partea din faţă a măştii frontale (2).

![](_page_29_Picture_1.jpeg)

## <span id="page-30-0"></span>**Instalarea unei unități optice subțiri de 9,5 mm**

- 1. Pregătiți computerul pentru dezasamblare (consultați Pregățirea pentru dezasamblare, la pagina 6).
- 2. Scoateți panoul de acces în computer. Consultați Scoaterea panoului de acces al computerului, la pagina 7.
- **3.** Dacă instalați o unitate optică subțire într-un doc acoperit de o mască de ramă, scoateți masca frontală și apoi scoateți masca de ramă. Consultați Scoaterea unei măști de ramă a unității optice subțiri, la pagina 9 pentru mai multe informații.
- 4. Urmați instrucțiunile pentru scoaterea unității optice, dacă a fost instalată una. Consultați **[Scoaterea](#page-28-0)** unei unități optice subțiri de 9,5 mm, la pagina 21.
- 5. Aliniați pinul mic de pe siguranța de eliberare cu gaura mică de pe partea laterală a unității și apăsați siguranța ferm, fixând-o pe unitate.

![](_page_30_Picture_6.jpeg)

6. Glisați unitatea optică prin masca frontală (1) până la capăt în doc, astfel încât siguranța verde să se blocheze pe cadrul șasiului (2).

![](_page_31_Picture_1.jpeg)

7. Conectați cablul de alimentare (1) și cablul de date (2) în partea din spate a unității optice.

![](_page_31_Picture_3.jpeg)

- 8. Dacă instalați o nouă unitate, conectați capătul opus al cablului de date la unul dintre conectorii SATA bleu (etichetați SATA1 sau SATA2) de pe placa de sistem.
- 9. Puneți la loc masca frontală, dacă a fost scoasă.
- 10. Puneți la loc panoul de acces al computerului.
- <span id="page-32-0"></span>11. Reconectați cablul de alimentare și toate dispozitivele externe existente iar apoi porniți computerul.
- 12. Blocați orice dispozitiv de securitate care a fost eliberat când s–a demontat panoul de acces.

## **Scoaterea unei unități de disc**

- **MOTĂ:** Înainte de a scoate vechea unitate de disc, aveți grijă să faceți o copie de rezervă a datelor din vechea unitate de disc, astfel încât să fie posibilă transferarea lor pe noua unitate de disc.
	- 1. Pregătiți computerul pentru dezasamblare (consultați Pregătirea pentru dezasamblare, la pagina 6).
	- 2. Scoateți panoul de acces în computer. Consultați Scoaterea panoului de acces al computerului, la pagina 7.
	- 3. Deconectați cablul de alimentare (1) și cablul de date (2) din spatele unității de disc.

![](_page_32_Picture_7.jpeg)

<span id="page-33-0"></span>4. Trageți în afară siguranța (1) de lângă unitate, rotiți unitatea (2) în sus și glisați-o afară din carcasă (3).

![](_page_33_Picture_1.jpeg)

## **Instalarea unei unități de disc**

- 1. Pregătiți computerul pentru dezasamblare (consultați Pregătirea pentru dezasamblare, la pagina 6).
- 2. Scoateți panoul de acces în computer. Consultați Scoaterea panoului de acces al computerului, la pagina 7.
- 3. De asemenea, puteți să instalați o unitate de disc de 8,89 cm (3,5 inchi) sau o unitate de disc de 6,35 cm (2,5 inchi) folosind un suport adaptor de 8,89 cm (3,5 inchi) ca în exemplul indicat mai jos.
	- · Introduceți unitatea de 6,35 cm (2,5 inch) în consola adaptorului docului, asigurându-vă că conectorul de pe unitate este introdus complet în conectorul de pe consola adaptorului.

![](_page_34_Picture_0.jpeg)

• Fixați unitatea pe consola adaptorului soclului prin instalarea a ptru șuruburi M3 negre pentru consola adaptorului prin părțile laterale ale consolei în unitate.

![](_page_34_Figure_2.jpeg)

4. Instalați patru șuruburi de montare în părțile laterale ale unității de 8,89 cm (3,5 inchi) sau în suportul adaptorului pentru unitate de 6,35 cm (2,5 inchi), două pe fiecare parte.

![](_page_35_Figure_1.jpeg)

5. Glisați capătul unității în carcasă (1), iar apoi coborâți unitatea (2) complet.

![](_page_35_Picture_3.jpeg)

**6.** Conectați cablul de alimentare (1) și cablul de date (2) la partea din spate a unității de disc.

![](_page_36_Picture_1.jpeg)

- 7. Dacă instalați o nouă unitate, conectați capătul opus al cablului de date la conectorul corespunzător al plăcii de sistem.
- **MOTĂ:** Cablul de date al unității de disc principale trebuie conectat la conectorul albastru închis, etichetat SATA0, pentru a evita orice probleme de funcționare a unității de disc. Dacă adăugați a doua unitate de disc, conectați cablul de date la unul dintre conectorii SATA bleu, etichetat SATA1 și SATA2.
- **8.** Înlocuiți panoul de acces al computerului.
- **9.** Reconectați cablul de alimentare și toate dispozitivele externe existente iar apoi porniți computerul.
- 10. Blocați orice dispozitiv de securitate care a fost eliberat când s–a demontat panoul de acces.

# <span id="page-37-0"></span>**Instalarea unui dispozitiv de blocare pentru securitate**

Dispozitivele de securitate afișate mai jos și în paginile următoare pot fi utilizate pentru a asigura securitatea computerul.

## Încuietoare pentru cablu de siguranță

![](_page_37_Picture_3.jpeg)

## **Lacăt**

![](_page_37_Picture_5.jpeg)

## <span id="page-38-0"></span>**Dispozitiv de blocare de siguranță pentru PC-uri HP pentru afaceri V2**

1. Ataşați un element de fixare pentru cablul de siguranță pe un desktop, folosind șuruburile adecvate pentru mediul dvs. (șuruburile nu sunt furnizate) (1) și apoi fixați capacul pe baza elementului de fixare a cablului (2).

![](_page_38_Picture_2.jpeg)

**2.** Petreceți cablul de siguranță în jurul unui obiect bine fixat.

![](_page_38_Picture_4.jpeg)

3. Glisați cablul de siguranță prin elementul de fixare a cablului de siguranță.

![](_page_39_Picture_1.jpeg)

4. Trageți cele două mânere în foarfecă ale dispozitivului de blocare a monitorului pentru a le îndepărta și introduceți dispozitivul de blocare în slotul de securitate de pe partea din spate a monitorului (1), închideți mânerele împreună pentru a fixa dispozitivul de blocare (2) în poziție, apoi glisați ghidajul de cablu (3) prin centrul dispozitivului de blocare a monitorului.

![](_page_39_Picture_3.jpeg)

5. Glisați cablul de siguranță în ghidajul de siguranță instalat pe monitor.

![](_page_40_Picture_1.jpeg)

6. Ataşați elementul de fixare a cablului pentru accesorii la un desktop utilizând șurubul adecvat pentru mediul dvs. (şurubul nu este furnizat) (1) şi apoi aşezati cablurile pentru accesorii în baza elementului de fixare (2).

![](_page_40_Picture_3.jpeg)

7. Glisați cablul de siguranță prin găurile din elementul de fixare a cablului pentru accesorii.

![](_page_41_Picture_1.jpeg)

8. Înşurubați dispozitivul de blocare pe suport utilizând şurubul prevăzut.

![](_page_41_Picture_3.jpeg)

9. Introduceți capătul de conectare al cablului de siguranță în încuietoare (1) și apăsați butonul (2) pentru a activa încuietoarea. Pentru a dezactiva dispozitivul de blocare, utilizați cheia furnizată.

![](_page_42_Picture_1.jpeg)

10. După ce ați finalizat toți pașii, toate dispozitivele de la stația dvs. de lucru vor fi securizate.

![](_page_42_Picture_3.jpeg)

## <span id="page-43-0"></span>**Securitatea** măștii frontale

Masca frontală poate fi fixată pe poziție prin introducerea unui șurub prin partea frontală a șasiului în masca frontală.

- 1. Pregătiți computerul pentru dezasamblare (consultați Pregătirea pentru dezasamblare, la pagina 6).
- 2. Scoateți panoul de acces în computer. Consultați Scoaterea panoului de acces al computerului, la pagina 7.
- **3.** Introduceți un șurub 6-32 prin partea frontală a șasiului în gaura pentru șurub situată sub urechea de eliberare a măștii centrale.

![](_page_43_Picture_5.jpeg)

- **4.** Montați la loc panoul de acces în computer.
- **5.** Reconectaţi cablul de alimentare şi toate dispozitivele externe existente iar apoi porniţi computerul.
- **6.** Blocați orice dispozitiv de securitate care a fost eliberat când s-a demontat panoul de acces.

# <span id="page-44-0"></span>**A** *inlocuirea* acumulatorului

Bateria instalată pe computer furnizează energie pentru ceasul în timp real. Când înlocuiți bateria, utilizați o baterie echivalentă cu cea instalată inițial pe computer. Computerul are instalată o baterie rotundă plată, cu litiu, cu tensiune de 3 V.

AVERTISMENT! Computerul are o baterie internă cu dioxid de litiu-mangan. Dacă manevrarea bateriei nu se face în mod corect, există pericolul de incendiu și de a se produce arsuri. Pentru a reduce pericolul de vătămare corporală:

Nu încercați să reîncărcați bateria.

Nu o expuneți la temperaturi mai mari de 60 °C (140 °F).

Nu dezasamblați, nu striviți, nu găuriți, nu scurtcircuitați contactele externe și nici nu le aruncați în foc sau în apă.

Înlocuiți bateria numai cu piese de schimb HP proiectate pentru acest produs.

**IMPORTANT:** Ûnainte de a înlocui bateria, este important să faceți o copie de rezervă a setărilor CMOS ale computerului. Când bateria este scoasă sau înlocuită, setările CMOS se vor șterge.

Electricitatea statică poate să deterioreze componentele electronice ale computerului sau echipamentele opţionale. Înainte de a începe aceste proceduri, aveţi grijă să vă descărcaţi de electricitatea statică atingând un obiect metalic legat la pământ.

**EX NOTĂ:** Durata de viață a bateriei cu litiu se poate mări prin conectarea computerului la o priză activă de c.a. Bateria cu litiu este utilizată numai atunci când computerul NU este conectat la sursa de c.a.

HP încurajează clienții să recicleze componentele hardware electronice uzate, cartusele de imprimare HP originale și bateriile reîncărcabile. Pentru informații suplimentare despre programele de reciclare, accesați [http://www.hp.com/recycle.](http://www.hp.com/recycle)

- 1. Pregătiți computerul pentru dezasamblare (consultați Pregătirea pentru dezasamblare, la pagina 6).
- 2. Scoateți panoul de acces în computer. Consultați Scoaterea panoului de acces al computerului, la pagina 7.
- **3.** Găsiți bateria și suportul acesteia pe placa de sistem.
- **MOTĂ:** La unele modele de computer, este posibil să fie necesară îndepărtarea unei componente interne, pentru a avea acces la baterie.
- **4.** În funcție de suportul bateriei de pe placa de sistem, urmați instrucțiunile de mai jos pentru a înlocui bateria.

**Tipul 1** 

**a.** Ridicați bateria de pe suport.

![](_page_45_Picture_0.jpeg)

**b.** Glisați pe poziție bateria nouă, cu polul "+" în partea superioară. Suportul bateriei fixează automat bateria în poziția corectă.

#### **Tipul 2**

**a.** Pentru a degaja bateria din suport, strângeți clema din metal (1) care se află deasupra marginii bateriei. Când acumulatorul (2) iese, scoateți-l afară.

![](_page_45_Picture_4.jpeg)

**b.** Pentru a introduce bateria nouă, glisați o margine a acesteia pe sub buza suportului (1), cu fața cu polul pozitiv în sus. Apăsați în jos cealaltă margine până când clema prinde marginea bateriei (2).

![](_page_46_Picture_1.jpeg)

#### **Tipul 3**

- **a.** Trageți spre înapoi clema (1) care menține bateria pe poziție, apoi scoateți bateria (2).
- **b.** Introduceți bateria nouă și poziționați la loc clema.

![](_page_46_Picture_5.jpeg)

**EZ NOTĂ:** După ce a fost înlocuită bateria, pentru a termina procedura urmați pașii de mai jos.

- **5.** Montați la loc panoul de acces în computer.
- 6. Reconectați cablul de alimentare și toate dispozitivele externe existente iar apoi porniți computerul.
- 7. Fixați din nou data și ora, parolele și toate setările speciale de sistem, utilizând programul Computer Setup (Configurare computer).
- 8. Blocați orice dispozitiv de securitate care a fost eliberat când s-a demontat panoul de acces în computer.

# <span id="page-48-0"></span>**B Descărcare electrostatică**

Descărcarea electricității statice de la un deget sau de la altă parte conductoare poate să deterioreze plăcile de sistem sau alte dispozitive sensibile la electricitate statică. Acest tip de deteriorare poate să reducă durata de viață a dispozitivului.

# **Prevenirea descărcării electrostatice**

Pentru a preveni deteriorarea de natură electrostatică, respectați următoarele măsuri de precauție:

- Evitați atingerea cu mâna transportând și depozitând produsele în containere antistatice.
- Păstrați componentele sensibile electrostatic în containerele lor până când acestea ajung în stații de lucru fără electricitate statică.
- Puneți componentele pe o suprafață cu împământare înainte de a le scoate din containere.
- Evitați atingerea pinilor, conductorilor sau circuitelor.
- Întotdeauna trebuie să fiți legat corespunzător la pământ când atingeți o componentă sau un ansamblu cu sensibilitate electrostatică.

## **Metode de împământare**

Există câteva metode de împământare. Utilizați una sau mai multe dintre metodele următoare în timpul manipulării sau instalării unor componente sensibile electrostatic:

- **Utilizați o brățară de împământare conectată printr-un cablu de împământare la șasiul unei stații de** lucru sau al unui computer. Brățările de împământare sunt benzi flexibile cu o rezistență minimă de 1 megohm +/- 10 procente în cordoanele de împământare. Pentru a asčgura o împământare corespunzătoare, purtați banda pe piele.
- La stațiile de lucru verticale, utilizați benzi pentru călcâie, benzi pentru vârfurile picioarelor sau pentru cizme. Purtați benzile la ambele picioare când staționați pe podele conductoare sau pe covoare cu disipație.
- Utilizați unelte de lucru conductoare.
- Utilizați un echipament portabil de lucru cu un covor de lucru cu disipație electrostatică, pliant.

Dacă nu aveți nici unul dintre echipamentele menționate pentru o împământare corespunzătoare, luați legătura cu un distribuitor, revânzător, sau furnizor de servicii autorizat de HP.

**NOTĂ:** Pentru mai multe informații despre electricitatea statică, luați legătura cu un distribuitor, revânzător sau furnizor de servicii autorizat HP.

# <span id="page-49-0"></span>**C Instrucțiuni de exploatare a computerului,** întreținerea de rutină și pregătirea pentru **expediere**

## **lnstrucțiuni de exploatare a computerului și întreținerea de** rutin**ă**

Pentru a configura și a întreține corect computerul și monitorul, urmați aceste indicații:

- Feriți computerul de umezeală excesivă, de lumina directă a soarelui și de temperaturi excesiv de ridicate sau de coborâte.
- Puneți computerul în funcțiune pe o suprafață solidă și plană. Lăsați un loc liber de 10,2 cm (4 inch) pe toate părțile ventilate ale computerului, inclusiv deasupra monitorului, pentru a permite circulația curentului de aer necesar.
- Nu limitați niciodată curentul de aer în interiorul computerului prin blocarea oricărui orificiu de aerisire sau a prizei de aer. Nu amplasați tastatura, cu picioarele acesteia în jos, direct lângă partea frontală a unității de calcul deoarece prin acesta se limitează curentul de aer.
- Nu utilizați niciodată computerul dacă ați scos panoul de acces sau capacele de la orice slot al plăcii de extensie.
- Nu stivuiți computerele unul peste altul și nu le amplasați atât de aproape unul de altul încât să fie posibilă recircularea aerului preîncălzit.
- În cazul în care computerul va funcționa în interiorul unei capsule separate, trebuie să asigurați ventilarea prin aspirarea şi evacuarea aerului din capsulă, respectând în același timp indicațiile pentru operare menționate mai sus.
- Tineți lichidele la distanță față de computer și de tastatură.
- Nu acoperiți niciodată canalele de ventilație ale monitorului cu nici un tip de material.
- Instalați sau activați funcțiile de gestionare a energiei ale sistemului de operare sau ale altui software, inclusiv stările de oprire temporară.
- Închideți computerul înainte de a efectua oricare dintre activitățile descrise în continuare:
	- Stergeți exteriorul computerului cu o cârpă moale, umedă, după cum este necesar. Utilizarea produselor de curățat poate să decoloreze sau să deterioreze stratul de finisare.
	- Curățați periodic orificiile de ventilație din toate părțile cu aerisire ale computerului. Scamele, praful și alte materiale străine pot să blocheze orificiile de ventilație și să limiteze curentul de aer.

# <span id="page-50-0"></span>**Măsuri de protecție privind unitățile optice**

Aveți grijă să respectați următoarele indicații în timpul acționării sau curățării unității optice.

## **Funcționare**

- Nu deplasați unitatea în timpul funcționării. Aceasta poate avea drept rezultat defectarea în timpul citirii.
- Evitați să supuneți unitatea la modificări bruște de temperatură, deoarece poate să se formeze condens în interiorul unității. Dacă temperatura se modifică brusc în timp ce unitatea este pornită, așteptați cel puțin o oră înainte de a opri alimentarea. Dacă unitatea funcționează imediat, citirea poate să fie defectuoasă.
- Evitaţi amplasarea unităţii în locuri supuse la umiditate ridicată, la temperaturi extreme, la vibraţii mecanice sau expuse la lumina directă a soarelui.

## **Curăţare**

- Curățați panoul și dispozitivele de comandă cu o cârpă moale și uscată sau cu o cârpă moale umezită ușor cu o soluție diluată de detergent. Nu pulverizați niciodată fluide de curățare direct pe unitate.
- Evitați utilizarea oricărui tip de solvent, cum ar fi alcool sau benzen, care pot să deterioreze stratul de finisare.

## **Protecție**

Dacă pe unitate cade un obiect sau lichid, scoateți imediat computerul din priză și solicitați verificarea sa de către un furnizor de servicii autorizat de HP.

# **Pregătire pentru expediere**

Urmați aceste sugestii când pregătiți transportarea computerului:

1. Efectuaţi copii de siguranţă ale fişierelor unităţii de disc pe un dispozitiv de stocare extern. Asiguraţi-vă că suporturile pentru copiere nu sunt supuse la impulsuri electrice sau magnetice cât timp sunt depozitate sau în timpul transportului.

**WOTĂ:** Unitatea de disc se blochează automat când se întrerupe alimentarea sistemului.

- **2.** Scoateți și depozitați toate suporturile amovibile.
- **3.** Închideți computerul și dispozitivele externe.
- **4.** Deconectați cablul de alimentare de la priză, apoi de la computer.
- **5.** Deconectați componentele de sistem și dispozitivele externe de la sursele de alimentare, apoi de la computer.
- **W NOTĂ:** Înainte de a transporta computerul aveți grijă ca toate plăcile să fie poziționate corespunzător și să fie fixate în sloturile plăcii.
- **6.** Ambalați componentele sistemului și dispozitivele externe în cutiile de ambalaj originale, cu suficient material de împachetare pentru a le proteja.

# <span id="page-51-0"></span>**D Accesibilitate**

# **Accesibilitate**

Compania HP lucrează pentru a îmbina diversitatea, includerea și munca/viața în structura companiei noastre, astfel încât aceasta să se reflecte în tot ceea ce facem. Aici sunt prezentate câteva exemple despre modul în care pot fi abordate diferențele pentru a crea un mediu cuprinzător, concentrat asupra conectării oamenilor la puterea tehnologiei, în întreaga lume.

### **Găsirea instrumentelor de tehnologie de care aveți nevoie**

Tehnologia poate dezlănțui potențialul dumneavoastră uman. Tehnologia de asistare elimină barierele și vă ajută să creați independență la domiciliu, la birou și în comunitate. Tehnologia de asistare ajută la creșterea, menținerea și îmbunătățirea capabilităților funcționale ale tehnologiei electronice și informaționale. Pentru maj multe informații, consultați Găsirea celei mai bune tehnologii de asistare, la pagina 45.

## **Angajamentul nostru**

Compania HP s-a angajat să furnizeze produse și servicii care sunt accesibile pentru persoanele cu dizabilități. Acest angajament stă la baza diversității obiectivelor companiei noastre și ne ajută să ne asigurăm că beneficiile tehnologiei sunt disponibile pentru toți.

Telul nostru privind accesibilitatea este de a proiecta, a produce și a comercializa produse și servicii care pot fi utilizate efectiv de către oricine, inclusiv de către persoanele cu dizabilități, fie ca atare, fie prin intermediul unor dispozitive de asistare.

Pentru a ne atinge țelul, această Politică de accesibilitate stabilește șapte obiective cheie care ghidează acțiunile noastre la nivel de companie. Se așteaptă ca toți managerii și angajații de la HP să susțină aceste obiective și implementarea acestora, în conformitate cu funcțiile și responsabilitățile lor:

- · Creșterea gradului de conștientizare a problemelor de accesibilitate în cadrul companiei noastre și asigurarea instruirii necesare angajaţilor noştri pentru a proiecta, a produce, a comercializa şi a livra produse și servicii accesibile.
- · Dezvoltarea liniilor directoare privind accesibilitatea pentru produse și servicii și responsabilizarea grupurilor de dezvoltare a produselor pentru implementarea acestor linii directoare acolo unde este fezabil din punct de vedere competitiv, tehnic și economic.
- Implicarea persoanelor cu dizabilități în dezvoltarea liniilor directoare privind accesibilitatea și în proiectarea și testarea produselor și serviciilor.
- Documentarea caracteristicilor de asistare și disponibilizarea în mod public a informațiilor despre produsele și serviciile noastre, într-o formă accesibilă.
- Stabilirea relațiilor cu principalii furnizori de tehnologie și soluții de asistare.
- Sprijinirea activităților interne și externe de cercetare și dezvoltare care vor îmbunătăți tehnologia de asistare relevantă pentru produsele și serviciile noastre.
- Susținerea și aducerea contribuției la standardele industriale și recomandările pentru accesibilitate.

## <span id="page-52-0"></span>**Asociația internațională a specialiștilor în accesibilitate (International Association of Accessibility Professionals - IAAP)**

IAAP este o asociație non-profit concentrată asupra promovării profesiunii dedicate accesibilității prin intermediul rețelelor, educației și certificării. Obiectivul este de a-i ajuta pe specialiștii în accesibilitate să-și dezvolte și să-și perfecționeze carierele, precum și să faciliteze integrarea de către organizații a caracteristicilor de accesibilitate în produsele și infrastructura lor.

Compania HP este membră fondatoare și s-a alăturat pentru a participa, împreună cu alte organizații, la promovarea domeniului accesibilității. Acest angajament susține țelul companiei noastre de a proiecta, produce și comercializa produse și servicii cu caracteristici de accesibilitate care pot fi utilizate efectiv de către persoanele cu dizabilități.

Asociația IAAP va învigora profesia noastră prin conectarea la nivel global a persoanelor individuale, studenților și organizațiilor pentru a învăța unii de la alții. Dacă sunteți interesat să aflați mai multe, accesați http://www.accessibilityassociation.org pentru a vă alătura comunității online, a vă înregistra pentru buletine informative și a afla despre opțiunile de apartenență.

## **Găsirea celei mai bune tehnologii de asistare**

Oricine, inclusiv persoanele cu dizabilități sau cu limitări legate de vârstă trebuie să aibă posibilitatea de a comunica, de a se exprima și de a se conecta cu lumea utilizând tehnologia. Compania HP este dedicată creșterii conștientizării accesibilității pe plan intern și în rândul clienților și partenerilor săi. Indiferent dacă este vorba despre fonturi mari, care sunt simplu de citit, despre recunoașterea vocii, care vă permite să vă odihniți mâinile sau despre orice altă tehnologie de asistare care vă ajută într-o situație specială, varietatea de tehnologii de asistare face produsele HP mai simplu de utilizat. Cum alegeţi?

#### **Evaluarea nevočlor dumneavoastră**

Tehnologia poate dezlănțui potențialul dumneavoastră. Tehnologia de asistare elimină barierele și vă ajută să creați independență la domiciliu, la birou și în comunitate. Tehnologia de asistare (TA) ajută la creșterea, mentinerea și îmbunătățirea capabilităților funcționale ale tehnologiei electronice și informaționale.

Puteți să alegeți din multe produse cu tehnologie de asistare. Evaluarea dumneavoastră din punct de vedere al nevoilor de accesibilitate vă poate permite să evaluați câteva produse, să răspundeți la întrebări și să facilitați alegerea celei mai bune soluții pentru situația dumneavoastră. Veți vedea că specialiștii calificați să efectueze evaluări ale nevoilor de accesibilitate vin din multe domenii, unii fiind licențiați și autorizați în fizioterapie, în terapie ocupațională, în patologia vorbirii/limbii și în alte domenii de expertiză. Alte persoane, care nu sunt autorizate sau licențiate, pot să furnizeze, de asemenea, informații pentru evaluare. Va fi necesar să vă interesați în legătură cu experiența și domeniul de expertiză al persoanei respective, precum și despre tariful cerut, pentru a determina dacă aceasta este corespunzătoare pentru nevoile dumneavoastră.

### **Accesibilitate pentru produsele HP**

Următoarele legături furnizează informații despre caracteristicile de accesibilitate și tehnologia de asistare, dacă este cazul, incluse în diferite produse HP. Aceste resurse vă vor ajuta să selectați caracteristicile și produsele specifice cu tehnologie de asistare care corespund cel mai bine situației dumneavoastră.

- HP Elite x3 Opțiuni de accesibilitate (Windows 10 Mobile)
- PC-uri HP Opțiuni de accesibilitate pentru Windows 7
- PC-uri HP Optiuni de accesibilitate pentru Windows 8
- PC-uri HP Opțiuni de accesibilitate pentru Windows 10
- Tablete HP Slate 7 Activarea caracteristicilor de accesibilitate pe tableta HP (Android 4.1/Jelly Bean)
- PC-uri HP SlateBook Activarea caracteristicilor de accesibilitate (Android 4.3, 4.2/Jelly Bean)
- <span id="page-53-0"></span>PC-uri HP Chromebook – Activarea caracteristicilor de accesibilitate pe HP Chromebook sau Chromebox [\(Chrome OS\)](http://support.hp.com/us-en/document/c03664517)
- Cumpărături HP periferice pentru produsele HP

Dacă aveți nevoie de asistență suplimentară referitoare la caracteristicile de accesibilitate ale produsului dumneavoastră HP, consultați Contactarea serviciului de asistență, la pagina 50.

Legături suplimentare către partenerii și furnizorii externi care pot oferi asistență suplimentară:

- Informații de accesibilitate pentru produsele Microsoft (Windows 7, Windows 8, Windows 10, Microsoft Office)
- · Informații de accesibilitate pentru produsele Google (Android, Chrome, Google Apps)
- **Tehnologii de asistare sortate după tipul de dizabilitate**
- · Tehnologii de asistare sortate după tipul de produs
- Furnizori de tehnologii de asistare cu descrierile produselor
- Asociația industriei tehnologiilor de asistare (Assistive Technology Industry Association ATIA)

## **Standarde și legislație**

### **Standarde**

Secțiunea 508 a standardelor FAR (Federal Acquisition Regulation) a fost creată de Consiliul de acces din SUA (US Access Board) pentru a reglementa accesul la tehnologia de informații și de comunicații (TIC) pentru persoanele cu dizabilități fizice, senzoriale sau cognitive. Standardele conțin criterii tehnice specifice pentru diverse tipuri de tehnologii, precum și cerințe de performanță care se concentrează asupra capacităților funcționale ale produselor vizate. Criteriile specifice acoperă aplicațiile software și sistemele de operare, informațiile bazate pe web și aplicațiile, computerele, produsele de telecomunicații, video și multimedia, precum și produsele închise autonome.

#### **Ordčnul 376 – EN 301 549**

Standardul EN 301 549 a fost creat de Uniunea Europeană în cadrul Ordinului 376 ca bază pentru un set de instrumente online pentru achizițiile publice de produse TIC. Standardul specifică cerințele de accesibilitate funcțională aplicabile pentru produsele și serviciile TIC, împreună cu o descriere a procedurilor de testare și a metodologiei de evaluare pentru fiecare cerintă de accesibilitate.

#### **Instrucțiuni de accesibilitate a conținutului de pe web (Web Content Accessibility Guidelines -WCAG)**

Recomandările privind accesibilitatea conținutului web (Web Content Accessibility Guidelines - WCAG) din cadrul Inițiativei de accesibilitate web (Web Accessibility Initiative - WAI) a W3C îi ajută pe proiectanții și dezvoltatorii web să creeze site-uri care corespund mai bine cerințelor persoanelor cu dizabilități sau cu limitări legate de vârstă. Recomandările WCAG promovează accesibilitatea la nivelul întregii game de conținut web (text, imagini, audio și video) și de aplicații web. Recomandările WCAG pot fi testate cu precizie, sunt simplu de înțeles și de utilizat și oferă dezvoltatorilor web flexibilitate pentru a inova. De asemenea, au fost aprobate recomandările WCAG 2.0, ca [ISO/IEC 40500:2012.](http://www.iso.org/iso/iso_catalogue/catalogue_tc/catalogue_detail.htm?csnumber=58625/)

Recomandările WCAG vizează în special barierele întâmpinate la accesarea conținutului web de către persoanele cu dizabilități vizuale, auditive, fizice, cognitive și neurologice, precum și de către utilizatorii mai vârstnici ai internetului, care au nevoi de accesibilitate. Recomandările WCAG 2.0 definesc caracteristicile conținutului accesibil:

- <span id="page-54-0"></span>Perceptibil (de exemplu, prin posibilitatea de a asigura alternative de text pentru imagini, subtitluri pentru conținutul audio, adaptabilitatea prezentărilor și contrastul culorilor)
- **· Operabil** (prin posibilitatea de a asigura accesul la tastatură, contrastul culorilor, temporizarea la operațiile de intrare, evitarea blocării și capacitatea de navigare)
- **Inteligibil** (prin posibilitatea de a asiqura lizibilitatea, predictibilitatea și asistența la operațiile de intrare)
- **Robust** (de exemplu, prin posibilitatea de a asigura compatibilitatea cu tehnologiile de asistare)

### **Legislație și reglementări**

Accesibilitatea la tehnologia informației și la informații a devenit un subiect cu o importanță legislativă din ce în ce mai mare. Această secțiune oferă legături către informații despre cele mai importante legi, reglementări si standarde.

- **Statele Unite**
- **[Canada](http://www8.hp.com/us/en/hp-information/accessibility-aging/legislation-regulation.html#canada)**
- **[Europa](http://www8.hp.com/us/en/hp-information/accessibility-aging/legislation-regulation.html#europe)**
- **Marea Britanie**
- **Australia**
- [În întreaga lume](http://www8.hp.com/us/en/hp-information/accessibility-aging/legislation-regulation.html#worldwide)

#### **Statele Unite**

Secțiunea 508 din Legea reabilitării specifică faptul că agențiile trebuie să identifice standardele care se aplică pentru achizițiile de produse TIC, să efectueze cercetări de piață pentru a stabili disponibilitatea produselor si serviciilor accesibile și să documenteze rezultatele cercetării lor de piață. Următoarele resurse furnizează asistență pentru îndeplinirea cerințelor Secțiunii 508:

- www.section508.gov
- Cumpărături accesibile

Consiliul de acces din SUA (US Access Board) actualizează în momentul de față standardele din Secțiunea 508. Acest efort se va concentra asupra noilor tehnologii și asupra altor domenii în care standardele trebuie să fie modificate. Pentru mai multe informații, consultați Secțiunea 508 - reîmprospătare.

Secțiunea 255 din Legea telecomunicațiilor cere ca produsele și serviciile de telecomunicații să fie accesibile persoanelor cu dizabilități. Reglementările FCC acoperă toate elementele hardware și software ale echipamentelor de rețele telefonice și ale echipamentelor de telecomunicații utilizate la domiciliu sau la birou. Astfel de echipamente includ telefoane, receptoare wireless, aparate de fax, roboți telefonici și pagere. De asemenea, reglementările FCC acoperă serviciile de telecomunicații de bază și speciale, inclusiv apelurile telefonice obișnuite, apelurile în așteptare, apelarea rapidă, redirecționarea apelurilor, asistența de directoare furnizată de computere, monitorizarea apelurilor, identificarea apelantului, urmărirea apelurilor și apelarea repetată, precum și sistemele de poștă vocală și de răspuns vocal interactiv, care oferă apelanților meniuri cu opțiuni. Pentru mai multe informații, accesați Comisia Federală pentru Comunicații, Secțiunea 255 - informații.

#### **Legea privind accesibilitatea comunicatiilor și conținutului video în secolul 21 (21st Century Communications and Video Accessibility Act - CVAA)**

CVAA actualizează legea comunicațiilor federale pentru a spori accesul persoanelor cu dizabilități la comunicațiile moderne, actualizând legile din anii 1980 și 1990 privind accesibilitatea, pentru a include noile <span id="page-55-0"></span>inovații ale tehnologiilor digitale, de bandă largă și mobile. Reglementările sunt impuse de Comisia Federală pentru Comunicații (FCC) și sunt documentate ca 47 CFR Partea 14 și Partea 79.

Recomandările FCC legate de CVAA

Alte legi și inițiative din S.U.A.

Legea privind americanii cu dizabilități (Americans with Disabilities Act - ADA), Legea telecomunicațiilor (Telecommunications Act), Legea reabilitării (Rehabilitation Act) și altele

### **Canada**

Legea privind accesibilitatea pentru persoanele din Ontario cu dizabilități (Accessibility for Ontarians with Disabilities Act - AODA) a fost stabilită pentru a dezvolta și implementa standarde de accesibilitate pentru realizarea de bunuri, servicii și facilități accesibile persoanelor din Ontario cu dizabilități și pentru a asigura implicarea persoanelor cu dizabilități în dezvoltarea standardelor de accesibilitate. Primul standard din AODA este standardul privind serviciile pentru clienți; totodată, sunt în curs de elaborare și standarde pentru transport, angajare, informații și comunicații. Legea AODA se aplică guvernului din Ontario, Corpului legislativ, fiecărei organizații desemnate pentru sectorul public și fiecărei alte persoane sau organizații care furnizează bunuri, servicii sau facilități pentru public sau pentru terți și care are cel puțin un angajat în Ontario; și măsurile privind accesibilitatea trebuie să fie implementate pe 1 ianuarie 2025 sau înainte de această dată. Pentru mai multe informații, mergeți la Accessibility for Ontarians with Disability Act (AODA).

#### **Europa**

Ordinul 376 UE, ETSI - Raport tehnic, ETSI DTR 102 612: "Factori umani; cerințe de accesibilitate la nivel european pentru achiziția publică de produse și servicii din domeniul TIC (Ordinul Comisiei Europene M 376, Faza 1)" a fost lansat.

Context: cele trei Organizații de standardizare europene au constituit două echipe cu proiecte paralele, care să efectueze sarcinile specificate în "Ordinul 376 pentru CEN, CENELEC și ETSI, în sprijinul cerințelor de accesibilitate pentru achiziția publică de produse și servicii din domeniul TIC" al Comisiei Europene.

Grupul de specialiști ETSI TC Human Factors Specialist Task Force 333 a elaborat ETSI DTR 102 612. Mai multe detalii despre activitățile efectuate de echipa STF333 (de exemplu, termeni de referință, specificații despre activitățile detaliate, planificarea în timp a activităților, schițe anterioare, lista de comentarii primite și mijloacele de contactare a grupului) pot fi găsite la Special Task Force 333.

Activitățile legate de evaluarea testelor corespunzătoare și a schemelor de conformitate au fost efectuate în cadrul unui proiect paralel, detaliat în CEN BT/WG185/PT. Pentru informații suplimentare, accesați site-ul web al echipei de proiect CEN. Cele două proiecte sunt coordonate îndeaproape.

- **Echipa de proiect CEN**
- Ordinul Comisiei Europene pentru accesibilitate electronică (PDF, 46 KB)

#### **Marea Britanie**

Legea privind discriminarea dizabilităților din 1995 (Disability Discrimination Act - DDA) a fost adoptată pentru a asigura posibilitatea ca site-urile web să fie accesibile utilizatorilor nevăzători și cu dizabilități din Marea Britanie.

Politici ale W3C în Marea Britanie

#### **Australča**

Guvernul australian şi-a anunţat planul de a implementa Recomandările privind accesibilitatea conţinutului web (Web Content Accessibility Guidelines 2.0).

Toate site-urile web ale guvernului australian vor necesita conformitate de tip Level A în 2012 și de tip Double A în 2015. Noul standard înlocuiește WCAG 1.0, care a fost introdus ca o cerință pentru agenții în 2000.

### <span id="page-56-0"></span>**În întreaga lume**

- JTC1 Grupul de lucru special privind accesibilitatea (Special Working Group on Accessibility SWG-A)
- G3ict: Inițiativa globală pentru TIC inclusiv (Global Initiative for Inclusive ICT)
- Legislatia italiană privind accesibilitatea
- Inițiativa de accesibilitate web (Web Accessibility Initiative WAI) a W3C

# **Resurse și legături utile privind accesibilitatea**

Următoarele organizații pot fi resurse utile pentru informații despre dizabilități și limitări legate de vârstă.

## **Organizații**

- Asociația americană a persoanelor cu dizabilități (American Association of People with Disabilities -AAPD)
- Asociația programelor privind legile referitoare la tehnologiile de asistare (The Association of Assistive Technology Act Programs - ATAP)
- Asociația persoanelor care suferă de pierderea auzului, din America (Hearing Loss Association of America - HLAA)
- Centrul de asistență tehnică și instruire în tehnologia informației (Information Technology Technical Assistance and Training Center - ITTATC)
- **Lighthouse International**
- Asociația națională a surzilor (National Association of the Deaf)
- Federația națională a nevăzătorilor (National Federation of the Blind)
- Societatea de inginerie și tehnologie de asistare pentru reabilitare din America de Nord (Rehabilitation Engineering & Assistive Technology Society of North America - RESNA)
- Telecommunications for the Deaf and Hard of Hearing, Inc. (TDI)
- Inițiativa de accesibilitate web (Web Accessibility Initiative WAI) a W3C

## **Instituții educaționale**

- Universitatea de Stat din California, Northridge, Centrul pentru dizabilități (CSUN)
- Universitatea din Wisconsin Madison, Centrul de urmărire
- Universitatea din Minnesota Programul de acomodare la computer

## **Alte resurse privind dizabilitățile**

- · Programul de asistență tehnică ADA (Americans with Disabilities Act)
- Rețeaua Afaceri și dizabilități (Business & Disability)

**MOTĂ:** Aceasta nu este o listă exhaustivă. Aceste organizații sunt indicate numai în scopuri informaționale. Compania HP nu își asumă nicio responsabilitate pentru informațiile sau contactele pe care le puteți găsi pe Internet. Lista de pe această pagină nu implică niciun gir din partea companiei HP.

- <span id="page-57-0"></span>**EnableMart**
- · Forumul European pentru Dizabilități (European Disability Forum)
- Rețeaua de acomodare la serviciu (Job Accommodation Network)
- Microsoft Enable
- Departamentul de Justiție al S.U.A. Un ghid despre legile privind drepturile persoanelor cu dizabilități (A Guide to disability rights Laws)

## **Legături HP**

[Formularul nostru web de contact](https://h41268.www4.hp.com/live/index.aspx?qid=11387)

Ghid HP pentru siguranță și confort

Vânzări HP în sectorul public

# **Contactarea serviciului de asistență**

**WOTĂ:** Asistența este numai în limba engleză.

- În atenția clienților care sunt surzi sau au deficiențe de auz și care au întrebări despre asistența tehnică sau accesibilitatea produselor HP:
	- Utilizați TRS/VRS/WebCapTel pentru a apela (877) 656-7058, de luni până vineri, între orele 6 și 21, Ora regiunii muntoase.
- · Clienții care au alte dizabilități sau limitări legate de vârstă și care au întrebări despre asistența tehnică sau accesibilitatea produselor HP, sunt rugați să aleagă una din următoarele opțiuni:
	- Apelați (888) 259-5707, de luni până vineri, între orele 6 și 21, Ora regiunii muntoase.
	- Completați Formularul de contact pentru persoane cu dizabilități sau limitări legate de vârstă.

# <span id="page-58-0"></span>**Index**

### **A**

accesibilitate [44](#page-51-0) amplasare ID produs [5](#page-12-0) amplasare număr de serie [5](#page-12-0) asistență pentru clienți, accesibilitate [50](#page-57-0) Asociația internațională a specialiştilor în accesibilitate [45](#page-52-0)

#### **C**

componente de pe panoul frontal [2](#page-9-0) componente de pe panoul spate [3](#page-10-0) conectori pe placa de sistem [11](#page-18-0)

#### **D**

demontarea [6](#page-13-0) descărcare electrostatică, prevenire defect [41](#page-48-0) dispozitive de blocare dispozitiv de blocare cu cablu [30](#page-37-0) Dispozitiv de blocare de siguranță pentru PC-uri HP pentru afaceri [31](#page-38-0) lacăt [30](#page-37-0) mască frontală [36](#page-43-0)

### **E**

evaluarea nevoilor de accesibilitate [45](#page-52-0)

#### **I**

instalare acumulator [37](#page-44-0) cabluri pentru unități de disc [19](#page-26-0) Memorie [12](#page-19-0) panou de acces al computerului [8](#page-15-0) placă de extensie [14](#page-21-0) unitate de disc [26](#page-33-0) unitate optică [23](#page-30-0) instrucțiuni de exploatare a computerului [42](#page-49-0) instrucțiuni de instalare [6](#page-13-0) instrucțiuni pentru ventilație [42](#page-49-0)

## **Î**

înlocuirea acumulatorului [37](#page-44-0)

#### **M**

mască frontală îndepărtare mască [9](#page-16-0) înlocuire [10](#page-17-0) scoatere [8](#page-15-0) securitate [36](#page-43-0) Memorie instalare [12](#page-19-0) ocupare socluri [12](#page-19-0)

#### **P**

panou de acces înlocuire [8](#page-15-0) scoatere [7](#page-14-0) placă de extensie instalare [14](#page-21-0) scoatere [14](#page-21-0) Politica de asistare a companiei HP [44](#page-51-0) pregătire pentru expediere [43](#page-50-0)

#### **R**

resurse, accesibilitate [49](#page-56-0)

#### **S**

scoatere acumulator [37](#page-44-0) mască de ramă [9](#page-16-0) mască frontală [8](#page-15-0) panou de acces al computerului [7](#page-14-0) placă de extensie [14](#page-21-0) unitate de disc [25](#page-32-0) unitate optică [21](#page-28-0) Secțiunea 508 - standarde de accesibilitate [46](#page-53-0), [47](#page-54-0) securitate dispozitiv de blocare cu cablu [30](#page-37-0) Dispozitiv de blocare de siguranță pentru PC-uri HP pentru afaceri [31](#page-38-0)

lacăt [30](#page-37-0) mască frontală [36](#page-43-0) standarde şi legislație, accesibilitate [46](#page-53-0)

#### **T**

TA (tehnologie de asistare) găsire [45](#page-52-0) scop [44](#page-51-0) tehnologie de asistare (TA) găsire [45](#page-52-0) scop [44](#page-51-0)

#### **U**

unitate de disc instalare [26](#page-33-0) scoatere [25](#page-32-0) unitate optică curăţare [43](#page-50-0) instalare [23](#page-30-0) măsuri de protecție [43](#page-50-0) scoatere [21](#page-28-0) unități amplasåri [19](#page-26-0) conexiuni cabluri [19](#page-26-0) instalare [19](#page-26-0)